## **Hauptseite/Online-Systeme/Empfehlung zu Passwörtern bei Accounts in beiden Onlinesystemen**

[Versionsgeschichte interaktiv durchsuchen](https://wiki.tugraz.at) [VisuellWikitext](https://wiki.tugraz.at)

## **[Version vom 21. Februar 2022, 11:14 Uhr](https://wiki.tugraz.at/nawigraz/index.php?title=Hauptseite/Online-Systeme/Empfehlung_zu_Passw%C3%B6rtern_bei_Accounts_in_beiden_Onlinesystemen&oldid=661) [\(Quelltext anzeigen\)](https://wiki.tugraz.at/nawigraz/index.php?title=Hauptseite/Online-Systeme/Empfehlung_zu_Passw%C3%B6rtern_bei_Accounts_in_beiden_Onlinesystemen&action=edit&oldid=661)**

[323ba0e78bd817f7](https://wiki.tugraz.at/nawigraz/index.php/Benutzer:323ba0e78bd817f7) [\(Diskussion](https://wiki.tugraz.at/nawigraz/index.php?title=Benutzer_Diskussion:323ba0e78bd817f7&action=view) | [Beiträge](https://wiki.tugraz.at/nawigraz/index.php/Spezial:Beitr%C3%A4ge/323ba0e78bd817f7)) (Die Seite wurde neu angelegt: "Wenn ein:e Bedienstete:r Accounts sowohl in UNIGRAZonline, als auch in TUGRAZonline besitzt, wird empfohlen, beide Passwörter gleichzeitig zu ändern. Da Be…") [Markierung:](https://wiki.tugraz.at/nawigraz/index.php/Spezial:Markierungen) [Visuelle Bearbeitung](https://wiki.tugraz.at/nawigraz/index.php?title=Projekt:VisualEditor&action=view)

## **[Version vom 2. Oktober 2023, 16:00 Uhr](https://wiki.tugraz.at/nawigraz/index.php?title=Hauptseite/Online-Systeme/Empfehlung_zu_Passw%C3%B6rtern_bei_Accounts_in_beiden_Onlinesystemen&oldid=1108) ([Quelltext anzeigen](https://wiki.tugraz.at/nawigraz/index.php?title=Hauptseite/Online-Systeme/Empfehlung_zu_Passw%C3%B6rtern_bei_Accounts_in_beiden_Onlinesystemen&action=edit&oldid=1108))**

[323ba0e78bd817f7](https://wiki.tugraz.at/nawigraz/index.php/Benutzer:323ba0e78bd817f7) ([Diskussion](https://wiki.tugraz.at/nawigraz/index.php?title=Benutzer_Diskussion:323ba0e78bd817f7&action=view) | [Beiträge\)](https://wiki.tugraz.at/nawigraz/index.php/Spezial:Beitr%C3%A4ge/323ba0e78bd817f7) [Markierung:](https://wiki.tugraz.at/nawigraz/index.php/Spezial:Markierungen) 2017-Quelltext-Bearbeitung [Zum nächsten Versionsunterschied →](https://wiki.tugraz.at/nawigraz/index.php?title=Hauptseite/Online-Systeme/Empfehlung_zu_Passw%C3%B6rtern_bei_Accounts_in_beiden_Onlinesystemen&diff=next&oldid=1108)

(2 dazwischenliegende Versionen desselben Benutzers werden nicht angezeigt)

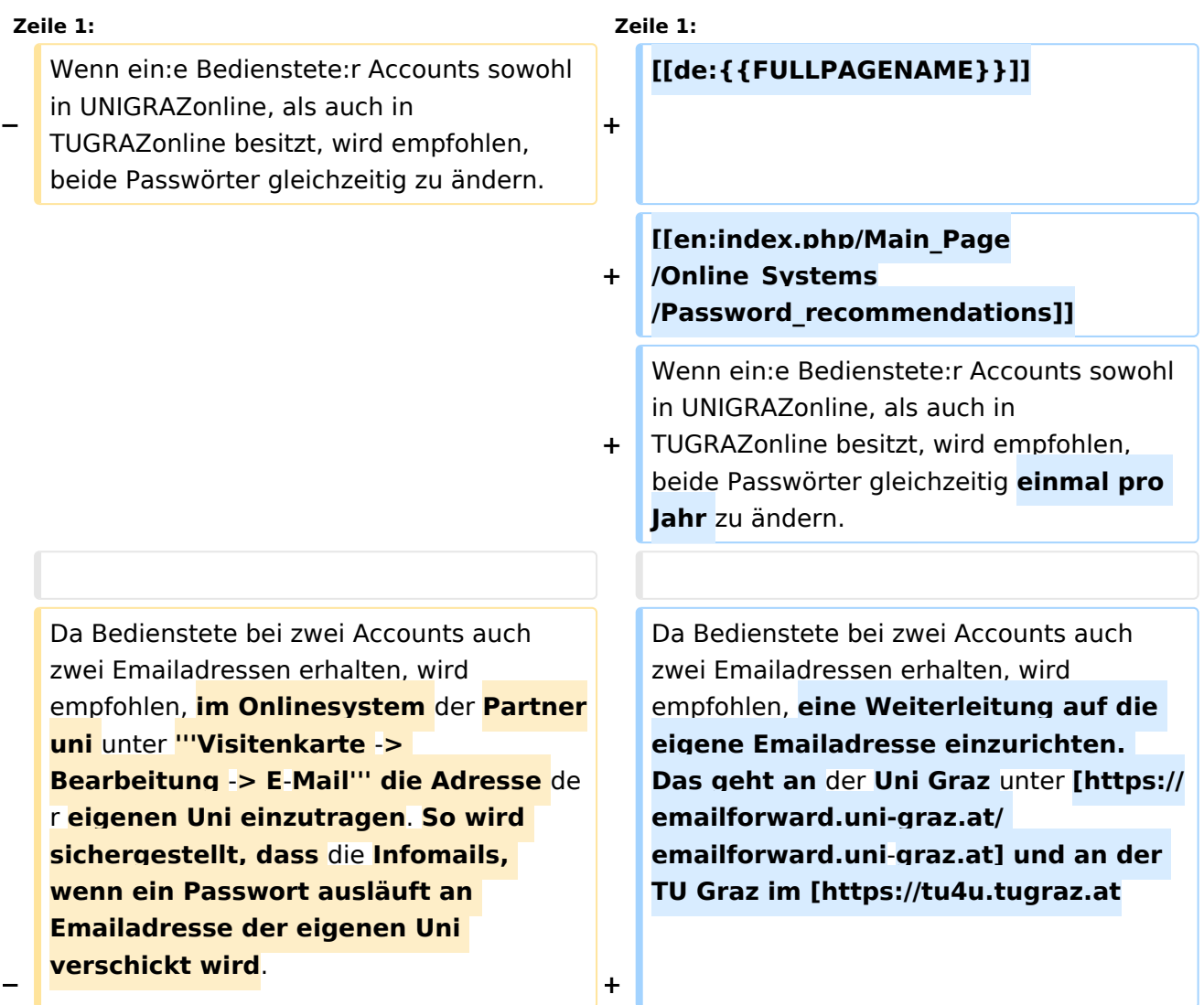

**/bedienstete/it**-**anleitungenbedienstete/e-mail/e-mailweiterleitung-in**-der**-outlook-web-appeinrichten/ Outlook WebAccess]**. **Dann erhalten Sie** die **Benachrichtigung über das Auslaufen des Passworts**.

## Version vom 2. Oktober 2023, 16:00 Uhr

Wenn ein:e Bedienstete:r Accounts sowohl in UNIGRAZonline, als auch in TUGRAZonline besitzt, wird empfohlen, beide Passwörter gleichzeitig einmal pro Jahr zu ändern.

Da Bedienstete bei zwei Accounts auch zwei Emailadressen erhalten, wird empfohlen, eine Weiterleitung auf die eigene Emailadresse einzurichten. Das geht an der Uni Graz unter [emailforward.uni-graz.at](https://emailforward.uni-graz.at/) und an der TU Graz im [Outlook WebAccess.](https://tu4u.tugraz.at/bedienstete/it-anleitungen-bedienstete/e-mail/e-mail-weiterleitung-in-der-outlook-web-app-einrichten/) Dann erhalten Sie die Benachrichtigung über das Auslaufen des Passworts.